## **Weill Cornell Medicine**

## **Student Billing Portal in the Student Information System**

The Jenzabar Student Information System (SIS), also known as learn.weill.cornell.edu, now includes a student billing portal to pay your bills online. The following guide can help you log in and navigate this service.

**Logging In**

1. In your browser, go to learn.weill.cornell.edu and click the Login button.

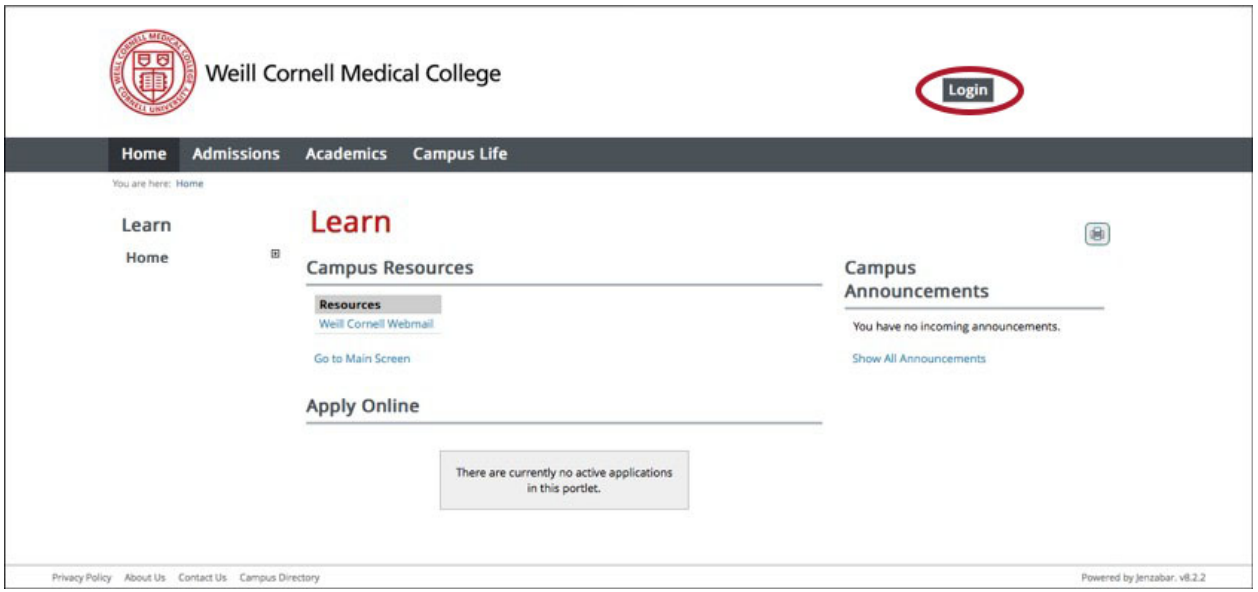

2. Enter your CWID (e.g., abc1234) and password in the pop-up window that appears, and click the Login button.

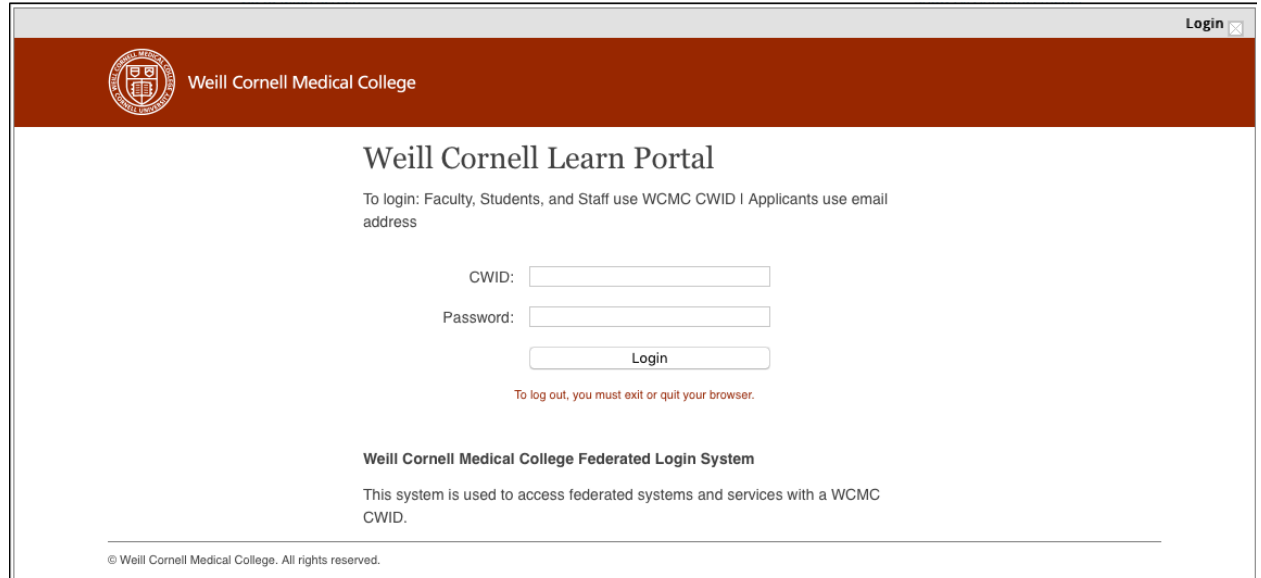

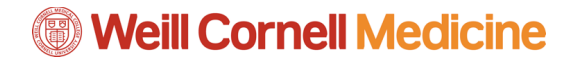

*Student Billing Portal in the Student Information System*

## **Creating a Student Billing Account**

1. Click the Student Tab in the menu bar, and then click the Payment and Refund Center link on the left-hand side. Under the heading "Pay using Nelnet," select the academic year and term you will be making a payment for.

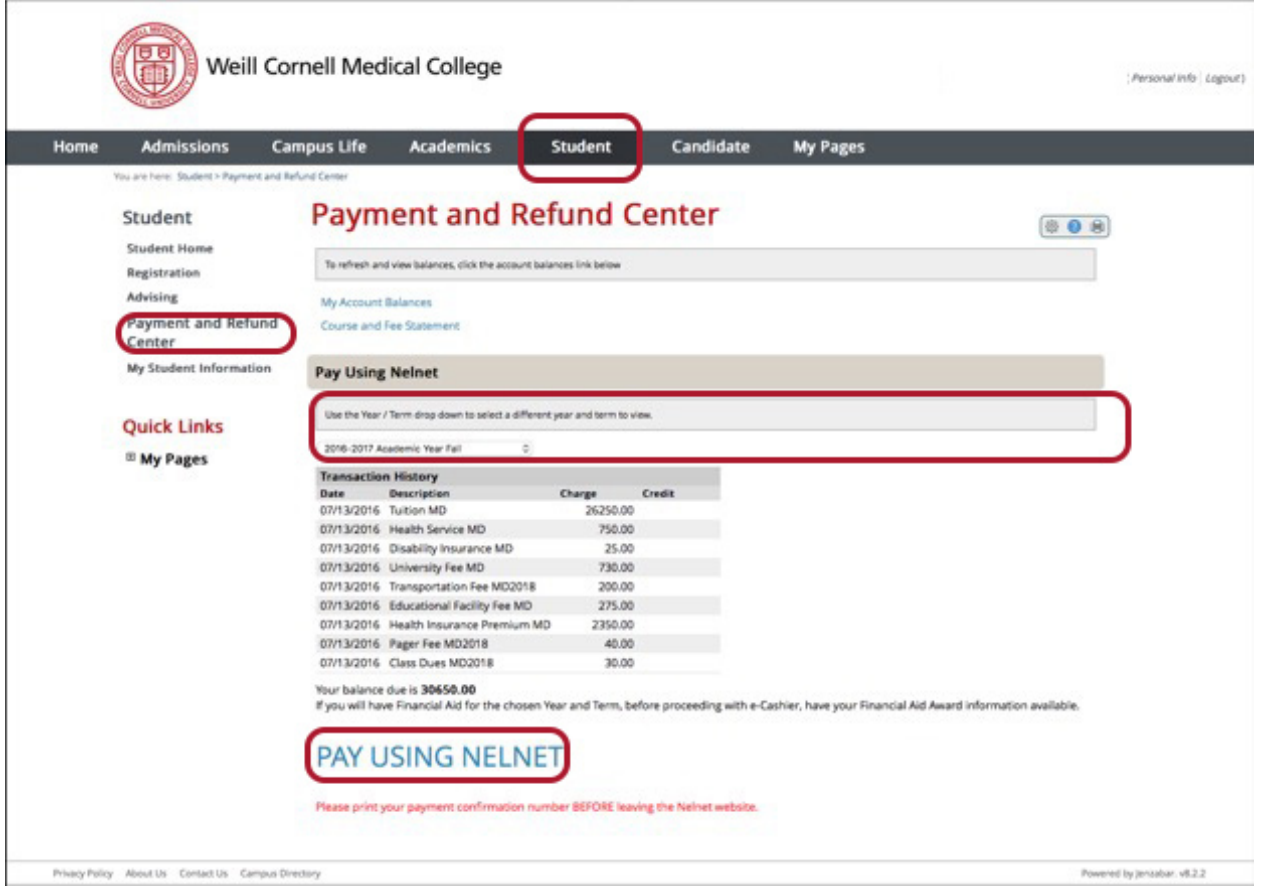

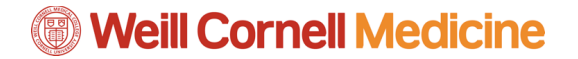

2. You will then be prompted to create an account to make your online payments. Fill out the form with the requested information and click **Next** at the bottom of the form.

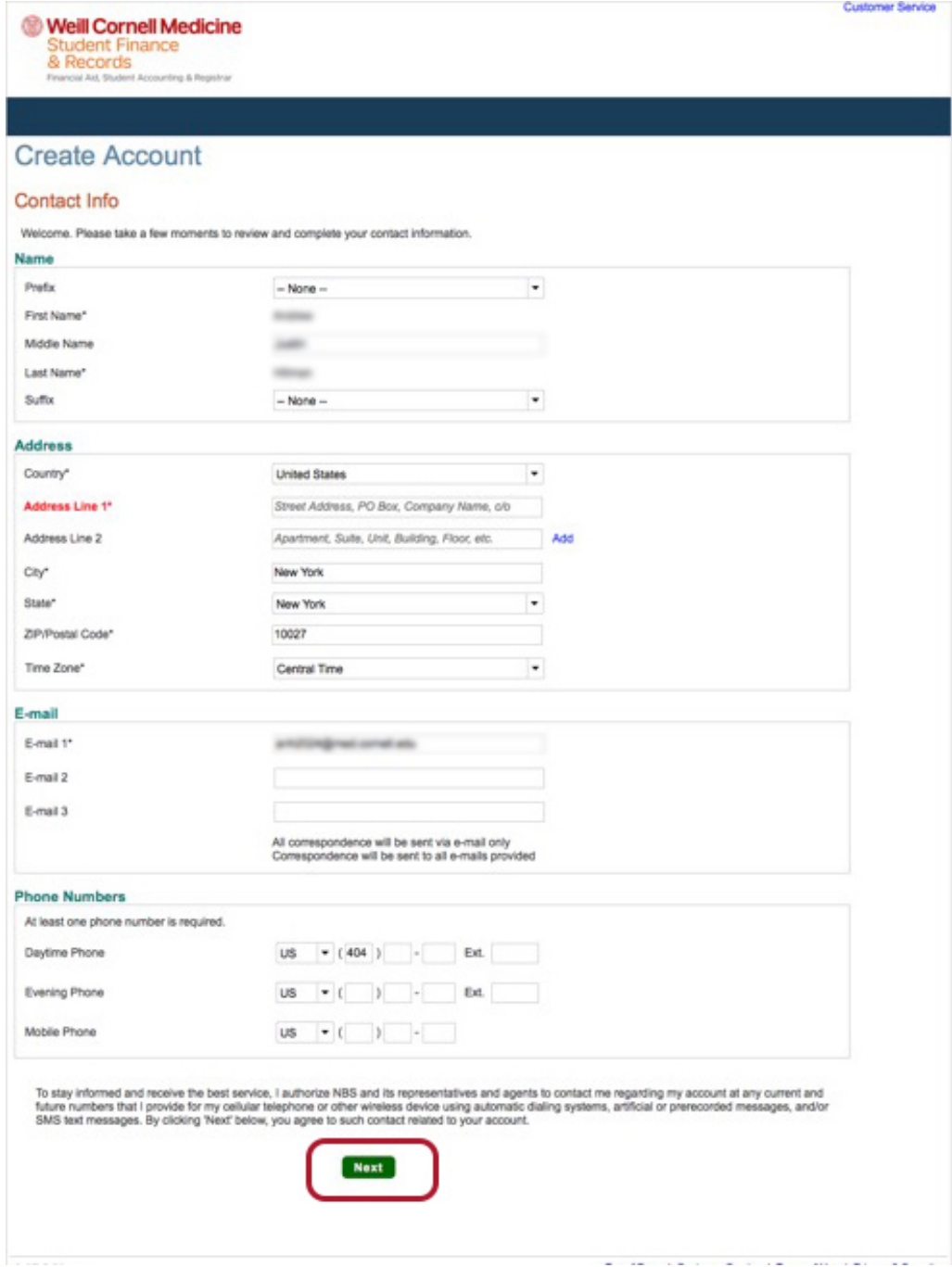

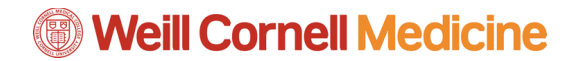

3. Set up your account security questions and then click the **Submit** button.

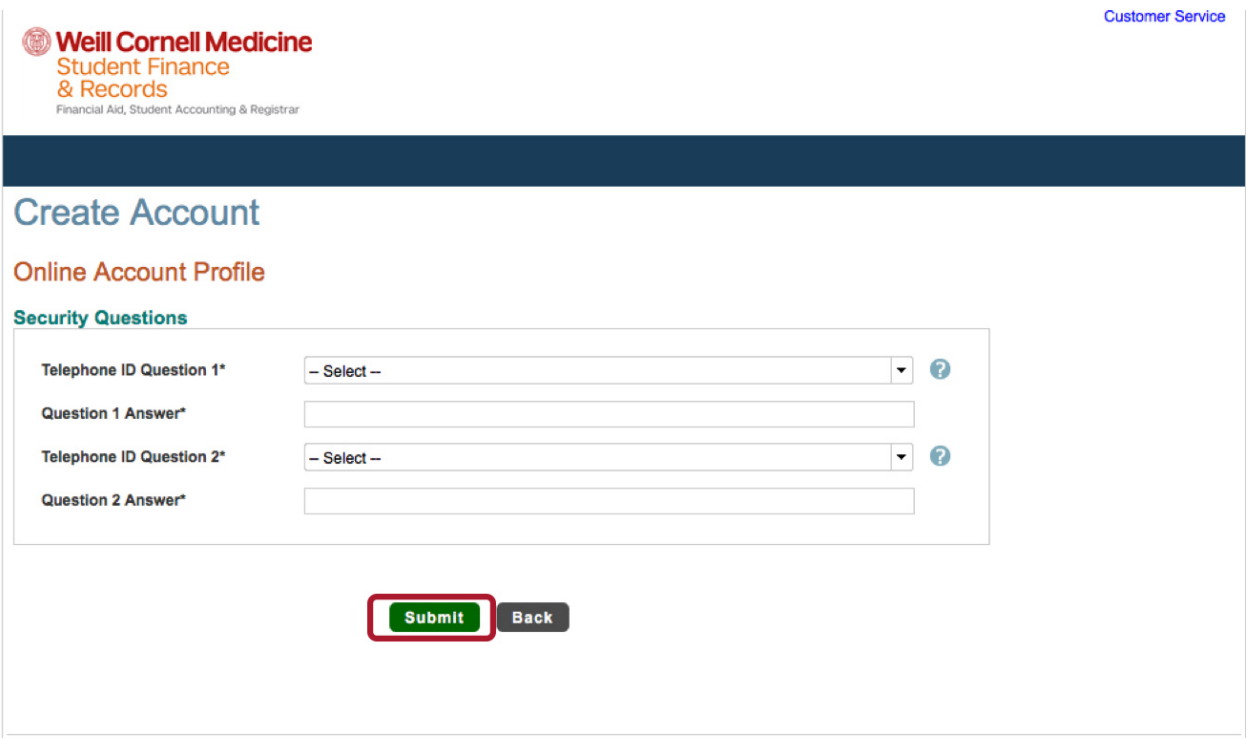